# QUICK GUIDE QUANTITY FORECASTING QUANTITY ITEM GRID

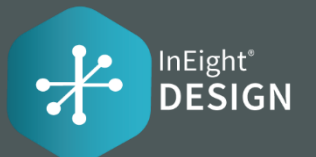

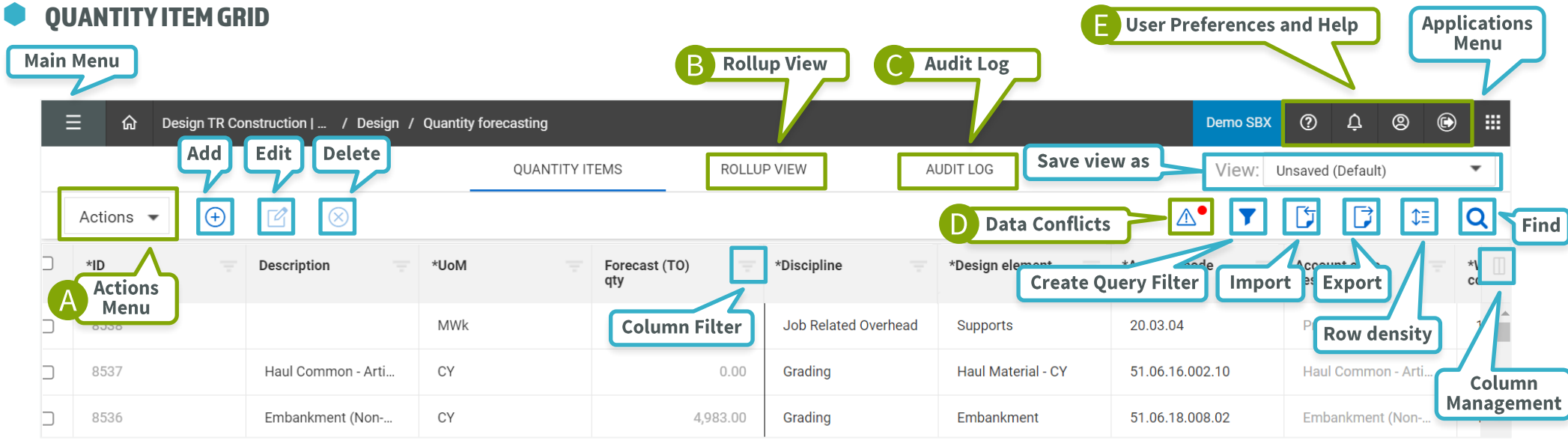

#### ACTIONS MENU ( A

Allows users with permissions to perform a variety of actions on the project.

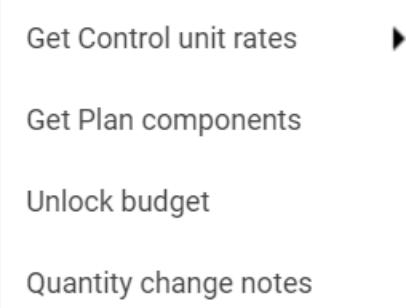

#### ROLLUP VIEW (B)

Two available options for grouping together like quantity items on a project: WBS phase code and Design Element.

WBS phase code

Design element

#### AUDIT LOG O

Gives users visibility to changes on a project.

QuantityItem

Integration

**Import History** 

Unassigned components

#### $\bigcirc$ DATA CONFLICTS

The Data Conflicts icon will only become enabled if there are Delete Attributes or WBS conflicts that exist.

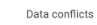

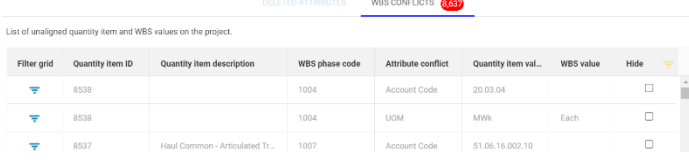

#### HELP, USER PREFERENCES & NOTIFICATIONS  $\overline{D}$

Get help, see notifications and manage user preferences with these menu items.

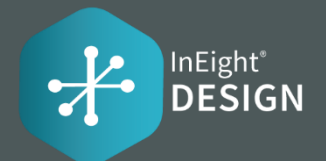

## **QUANTITIES**

This section of the grid allows you to see a quick overview of quantities on the project, without having to export data. The analytics can help support a change order. There are additional columns that have formulas that are not a part of the default view. They can be added using column management.

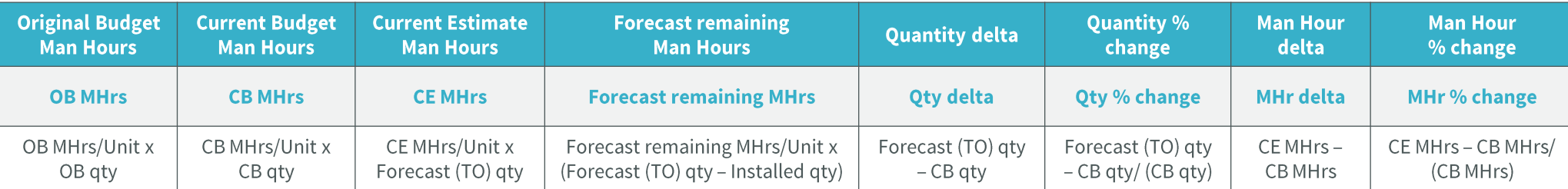

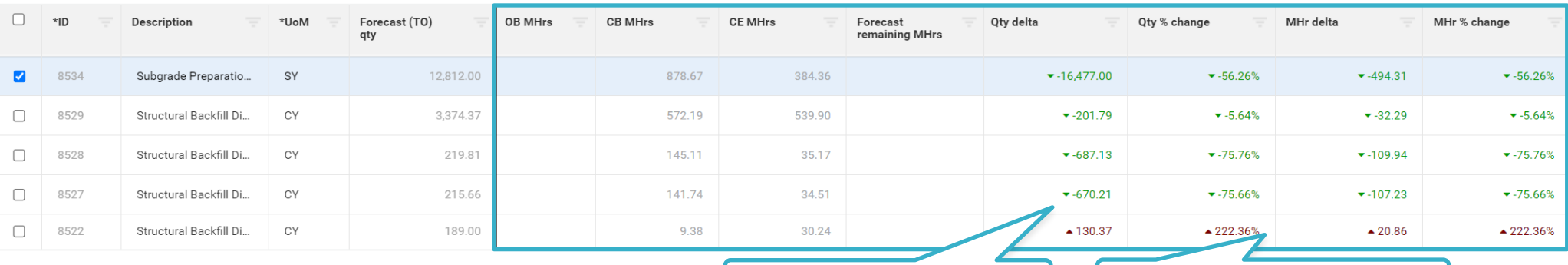

Green = below Forecast (TO) qty

Red = above Forecast (TO) gty

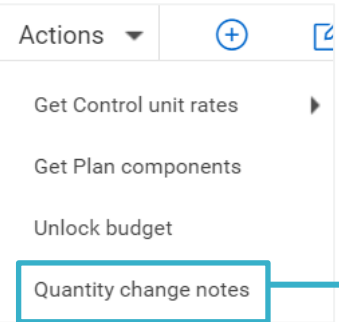

### QUANTITY CHANGE

Allows users to create notes to capture quantity change by Discipline/Design Element on a project.

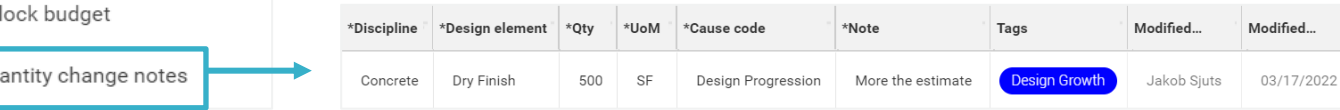